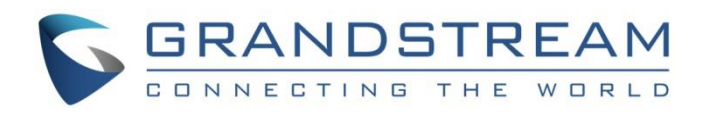

# Grandstream Networks, Inc.

GWN700x Series GWN700x – Firewall Content Security

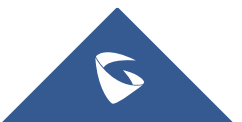

The content security feature on GWN700x routers allows users to filter (block) content based on DNS, APP or URL. DNS and URL filtering uses keywords and wildcard \* (which can represent any string) while APP filtering works by selecting APPs from a list organized in categories.

To filter (block) content please follow the steps below:

## **Disable Hardware Acceleration**

Navigate to **Web UI → Network Settings → Network Acceleration**, then toggle OFF "**Hardware Acceleration**".

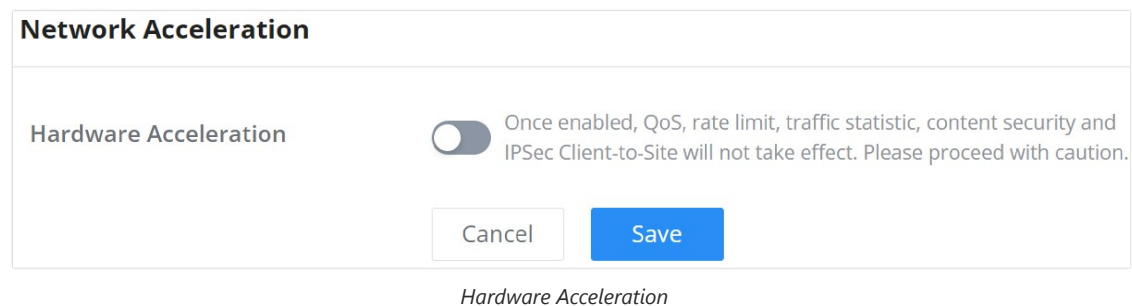

#### **Enable Traffic Identification**

Navigate to **Web UI → Traffic Management → Basic Settings**, then toggle ON "**Traffic Identification**".

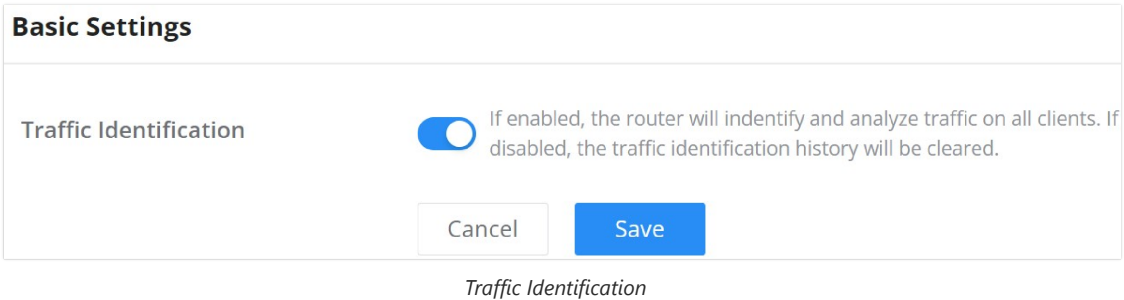

#### **Add a Content Security Filter**

Navigate to **Web UI** → **Firewall → Content Security**, click on DNS Filtering, APP Filtering or URL Filtering tab, then click on "**Add**" button to add a new filter.

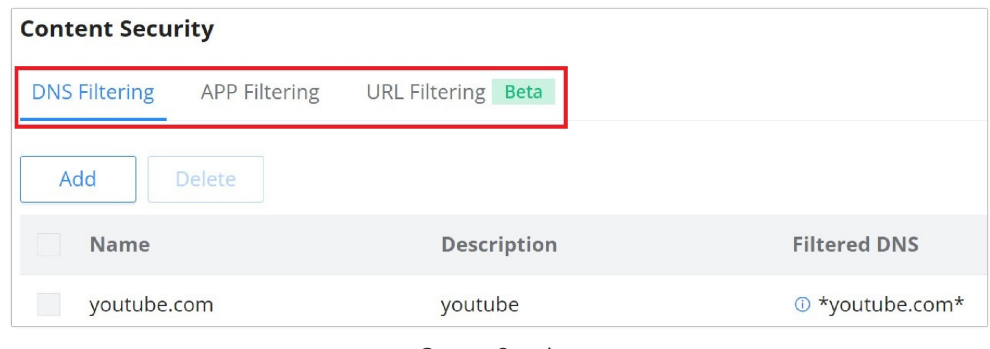

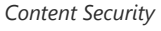

**Example:** DNS Filtering for media streaming, click on "**minu**s" or "**plus**" icons to add or remove an entry, refer to the figure below:

#### **Note:**

Enter keywords and wildcard characters \* (which can represent any string). Wildcard \* can only be added before or after the input keyword, for example: \*.imag, news\*, \*news\*. Please enter a valid domain name, not an IP address.

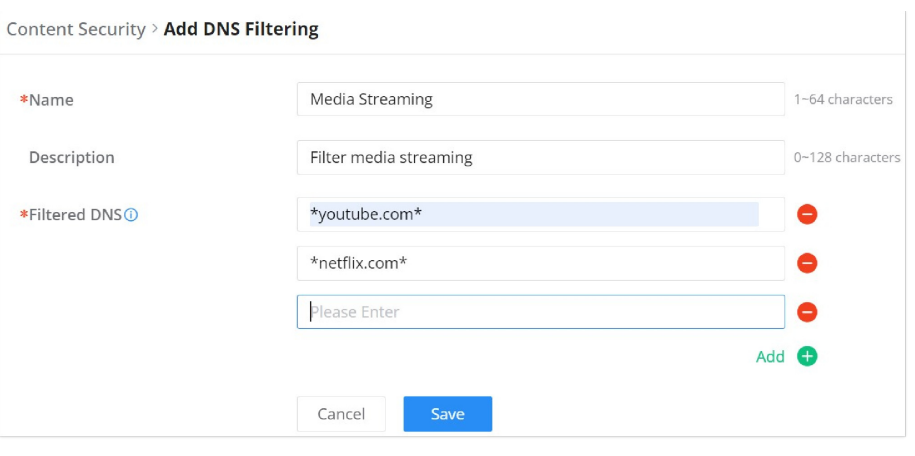

*Add DNS Filtering*

**Example:** APP Filtering for streaming APPS, select multiple APPs/Services or select the whole category, refer to the figure below:

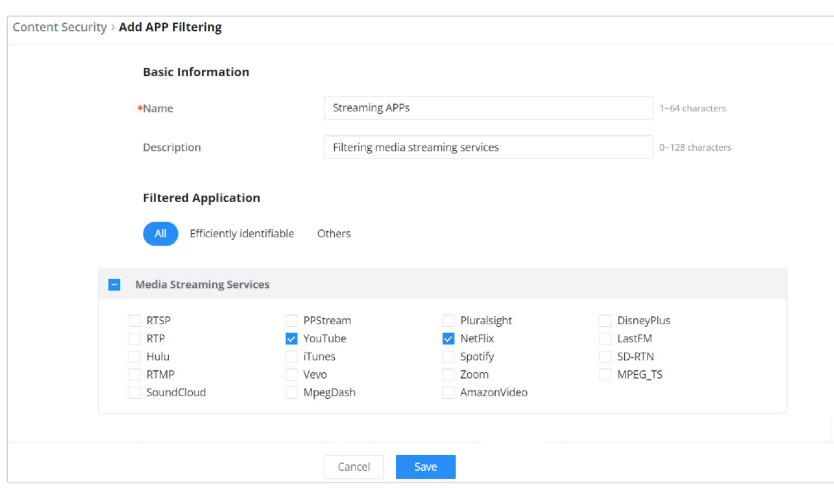

*Add APP Filtering*

**Example:** URL Filtering for media streaming, click on "**minu**s" or "**plus**" icons to add or remove an entry, refer to the figure below:

#### **Note:**

Only unencrypted HTTP pages/requests are supported. HTTPS is not supported.

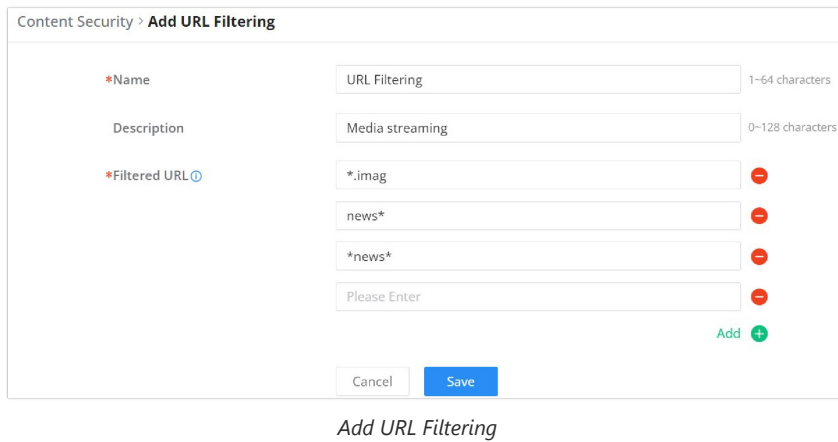

## **Add a Traffic Rule**

**Note:**

If the client's devices are using the default DNS Server of the GWN700x router, in this case, the DNS traffic is handled by "**Inbound Rules**".

In the case of a third-party DNS Server, the DNS traffic is handled by "**Forwarding rules".**

Navigate to **Web UI → Firewall → Traffic rules**, click on **Inbound Rules** tab, then click on "**Add**" icon to add a new Inbound rule, scroll down and enable "**Content Security**" then select the previously created filters from the drop-down list under DNS Filtering, APP Filtering and URL Filtering accordingly, refer to the figure below:

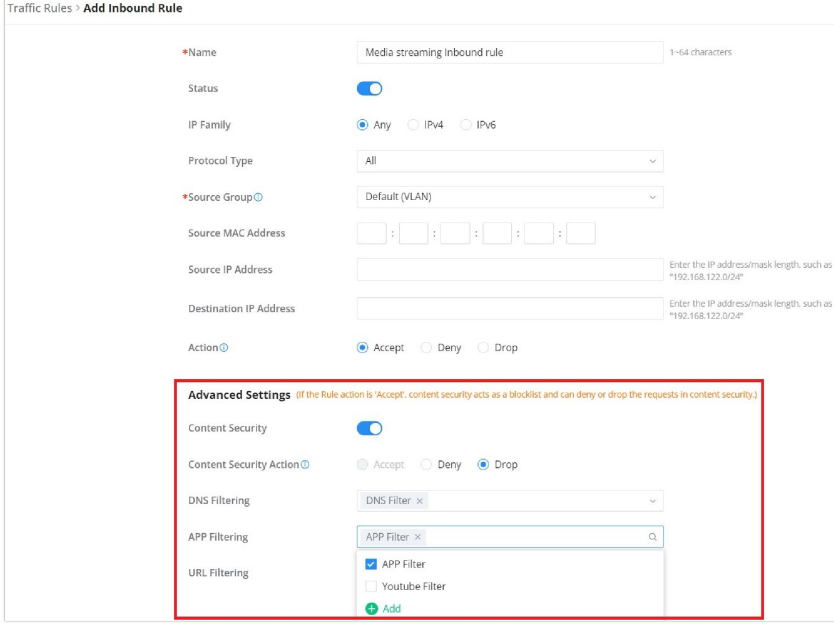

*Add Inbound Rule*

Navigate to **Web UI → Firewall → Traffic rules**, click on **Forwarding Rules** tab, then click on "**Add**" icon to add a new forwarding rule, scroll down and enable "**Content Security**" then select the previously created filters from the drop-down list under DNS Filtering, APP Filtering and URL Filtering accordingly, refer to the figure below:

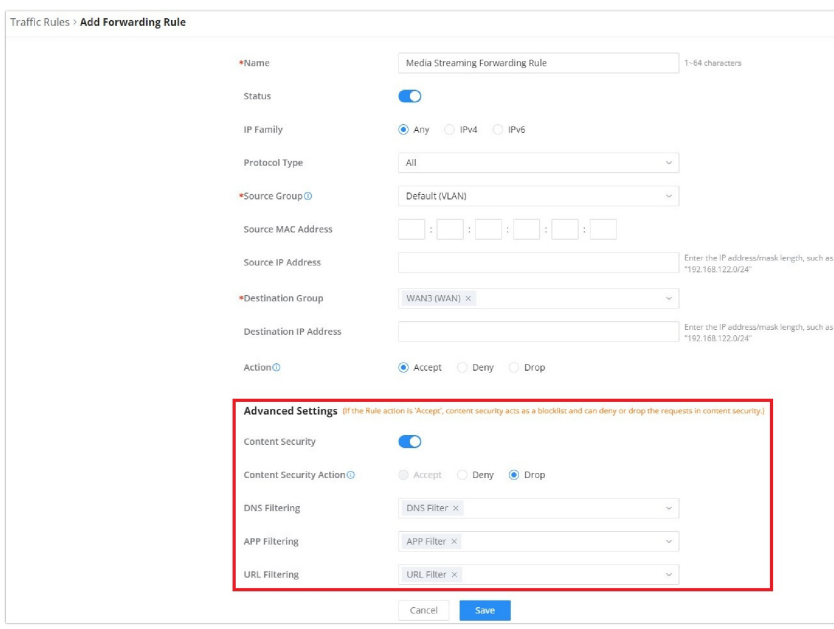

*Add Forwarding Rule*

Make sure to place the rule on top of all rules (top of the list), refer to the figure below:

| <b>Traffic Rules</b> |                      |                |                  |               |                |                                      |                          |                    |                |                                   |  |
|----------------------|----------------------|----------------|------------------|---------------|----------------|--------------------------------------|--------------------------|--------------------|----------------|-----------------------------------|--|
|                      | <b>Inbound Rules</b> | Outbound Rules | Forwarding Rules |               |                |                                      |                          |                    |                |                                   |  |
|                      | Add<br>Delete        |                |                  |               |                |                                      |                          |                    |                | All Source Groups<br>$\checkmark$ |  |
| н                    | Name                 | <b>Status</b>  | IP Family        | Protocol Type | Source Group   | Source MAC Address Source IP Address |                          | <b>Source Port</b> |                | Des Operations                    |  |
|                      | Media stream         | O              | Any              | All           | Default (VLAN) | $\sim$                               | $\sim$                   | $\sim$             |                | 丰凶面                               |  |
|                      | Anti-lockout-R       | O              | Any              | TCP           | Default (VLAN) | $\sim$                               | $\overline{\phantom{a}}$ | $\sim$             | $\sim$         | ≡ Ø 回                             |  |
|                      | WAN2_Allow-          | D              | IPv4             | <b>UDP</b>    | WAN3 (WAN)     | $\sim$                               | $\sim$                   | $\sim$             | $\sim$         | ≑ Ø 回                             |  |
| n                    | WAN2_Allow-          | n              | IPv4             | <b>ICMP</b>   | WAN3 (WAN)     | $\sim$                               | $\sim$                   | $\sim$             | $\sim$         | ⇒ Ø 回                             |  |
|                      | WAN2 Allow-I         | $\circ$        | IP <sub>v4</sub> | <b>IGMP</b>   | WAN3 (WAN)     | $\sim$                               | $\sim$                   | $\sim$             | $\overline{a}$ | 三 凶 回                             |  |
| ū                    | WAN2_Allow-          | O              | IPv6             | <b>UDP</b>    | WAN3 (WAN)     | $\sim$                               | fe80::/10                | $\sim$             | fe80           | 丰凶面                               |  |
| $\Box$               | WAN2_Allow-          | $\bigcirc$     | IPv6             | <b>ICMP</b>   | WAN3 (WAN)     | $\sim$                               | fe80::/10                | $\sim$             |                | ≑ Ø 回                             |  |
| u                    | WAN2 Allow-I         | $\bigcirc$     | IPv6             | <b>ICMP</b>   | WAN3 (WAN)     | $\cdot$                              | $\sim$                   | $\sim$             | $\sim$         | ≑ Ø 回                             |  |

*Traffic Rules list*